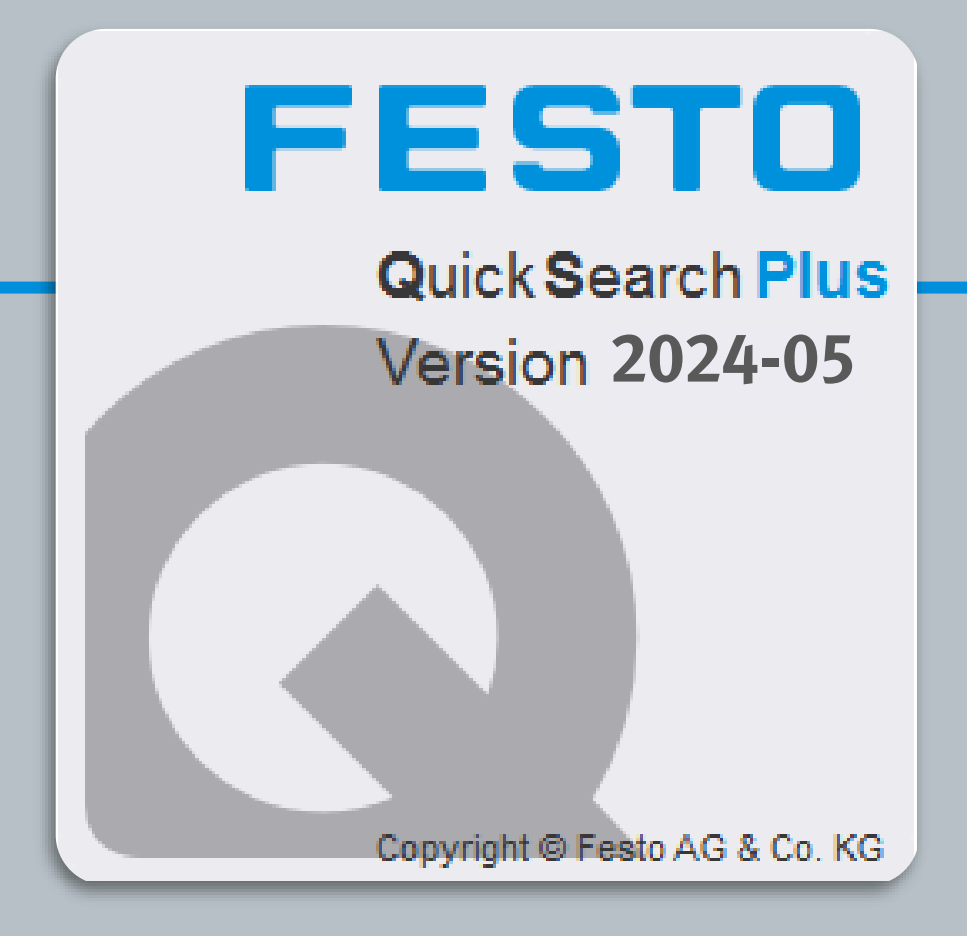

# **QuickSearchPlus 2024-05**

## **Release Notes**

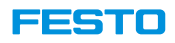

### **Insert item above selected item in parts list**

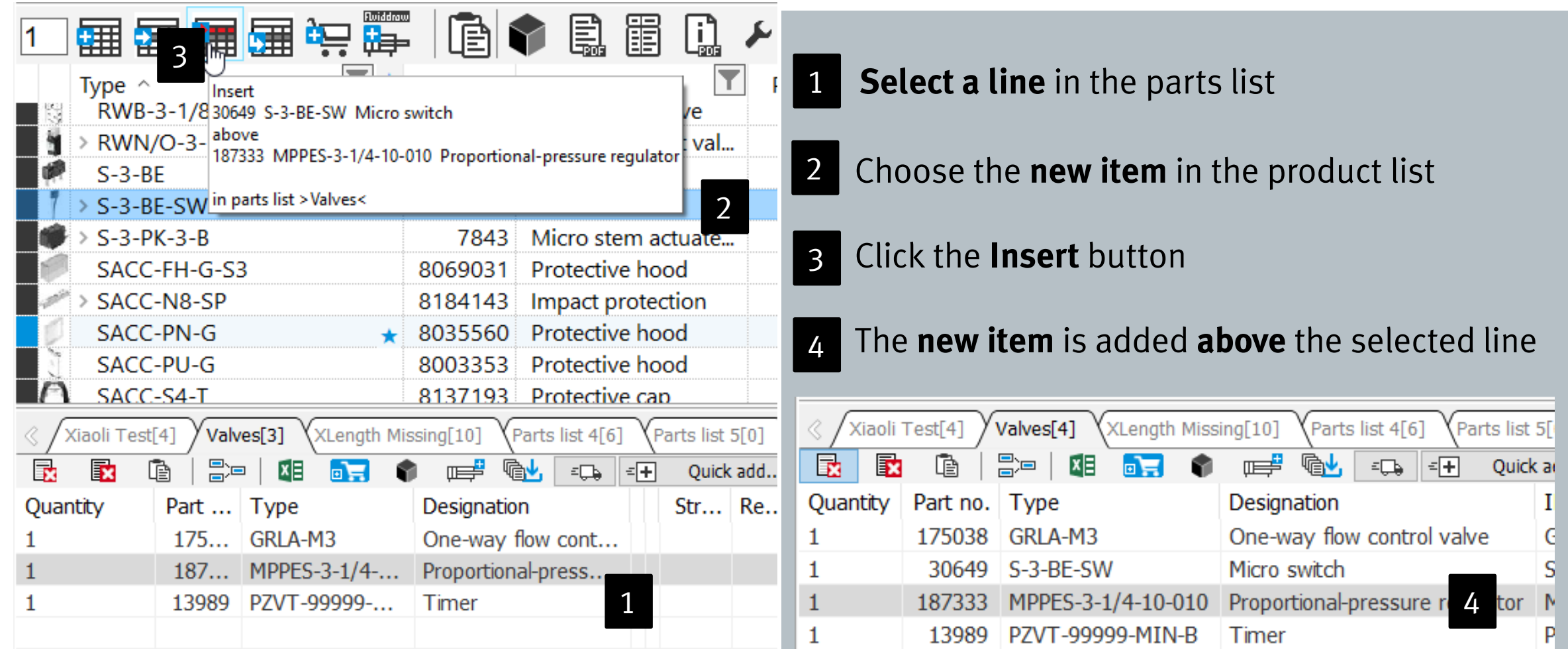

QuickSearchPlus Release Notes

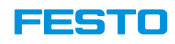

#### 3 **Fluiddraw** پيه 賱 值 晤 百百 CAD Compare prod Valves l iddraw Copy Insert  $\blacktriangledown$ Tvi 30648 S-3-BEMicro switch Designation rt no. 30649 S-3-BE-SWMicro switch 4031 Swivel lever valve 7843 S-3-PK-3-BMicro stem actuated valve 52432 Roller lever valve **Habove** B 30649 S-3-BE-SW Micro switch Pneumatic limit val... 9694 30648 Micro switch In parts list >Valves<  $S-3-BF-SW$ 30649 Micro switch |  $\overline{\phantom{a}}$  $S-3-PK-3-B$ 7843 Micro stem actuate... SACC-FH-G-S3 8069031 Protective hood SACC-N8-SP 8184143 Impact protection SACC-PN-G 8035560 Protective hood Kiaoli Test[4] Valves[3] XLength Missing[10] Parts list 4[6] Parts list 5[0 R 嚴  $\mathbb{R}$ **B** 母 x≣  $\mathbb{R}^2$  $\epsilon\Box\phi$  $=$   $\pm$ Ouick ad Quantity Part no. Type Designation IΕ GRI A-M3 One-way flow control valve 175038 GI 1 Micro switch  $S-$ 30649 S-3-BE-SW 1 1 13989 PZVT-99999-MIN-B P7 1 Timer

#### **Insert items above selected item in parts list**

- **1. Select a line** in the parts list 1
- 2. Choose **new items** (hold down Shift or CTRL) 2
- 3. Click the **Insert .. above** button 3
- 4. The **new items** added **above** the selected line 4

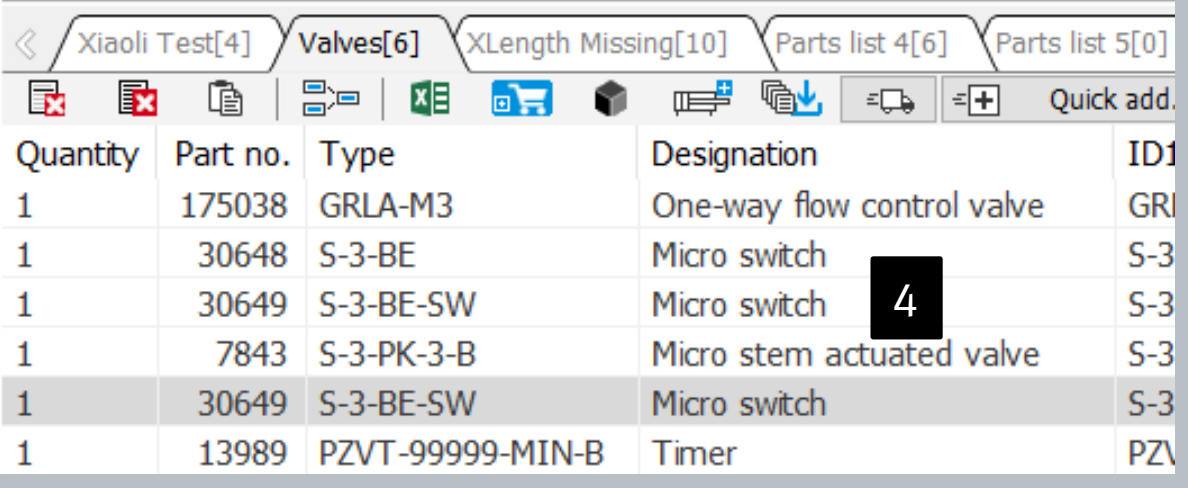

QuickSearchPlus Release Notes

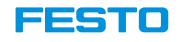

#### New selection to view catalog PDF – **Show PDF in Acrobat** and no **Dxxx.PDF name** anymore

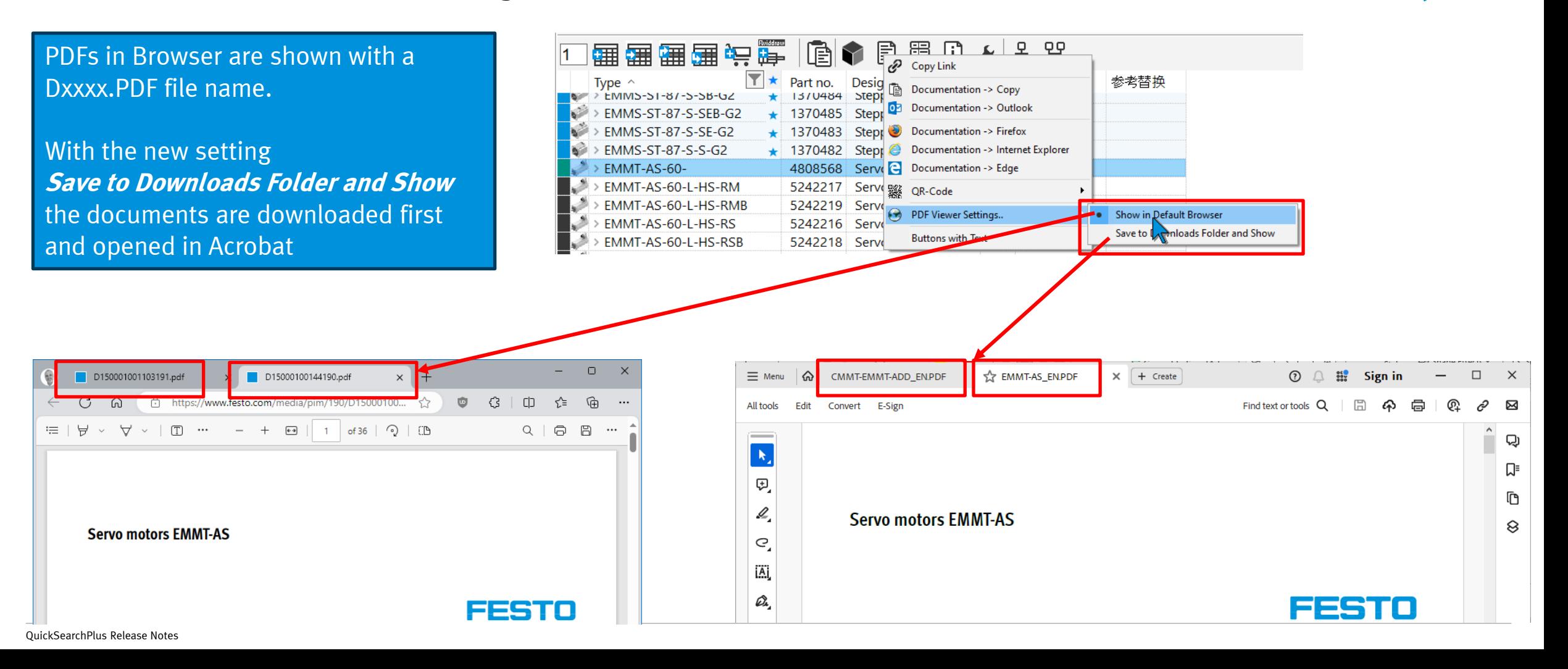

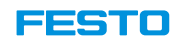

#### Positioning of pictures and symbols in Excel export improved (reported by Jurgen)

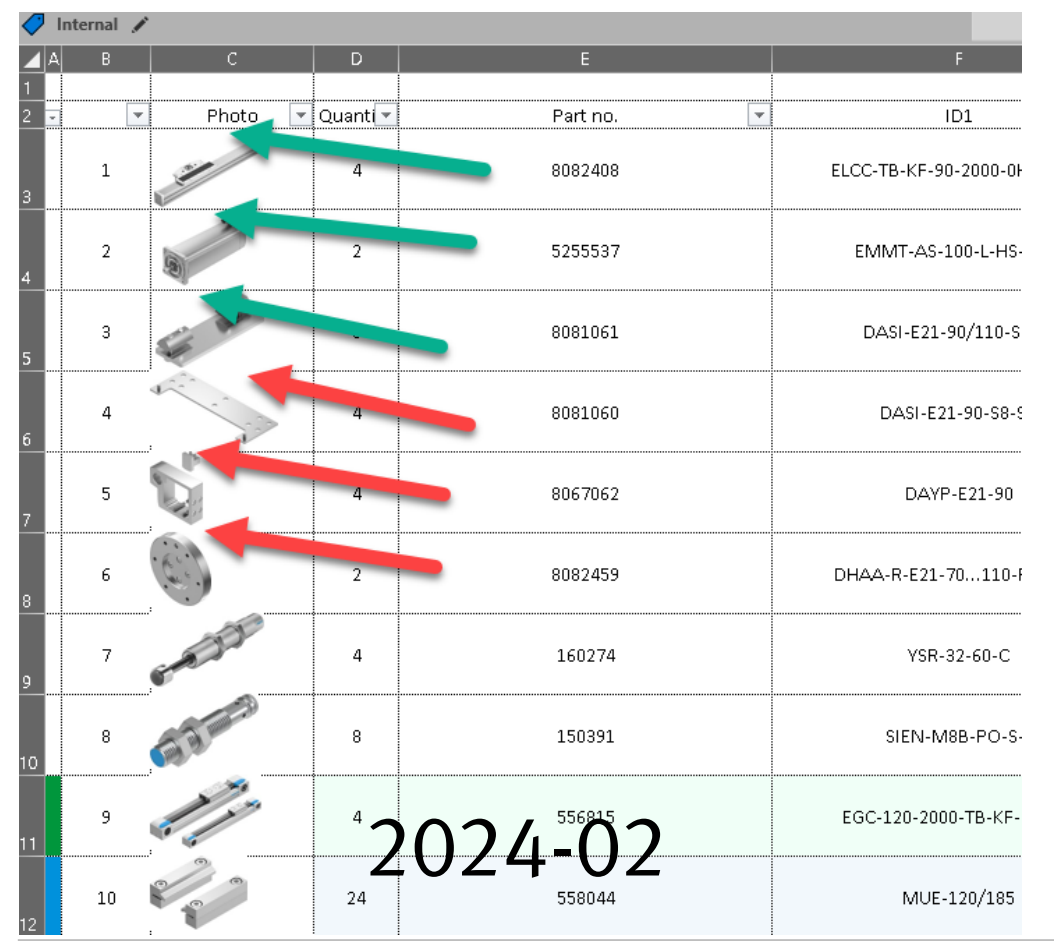

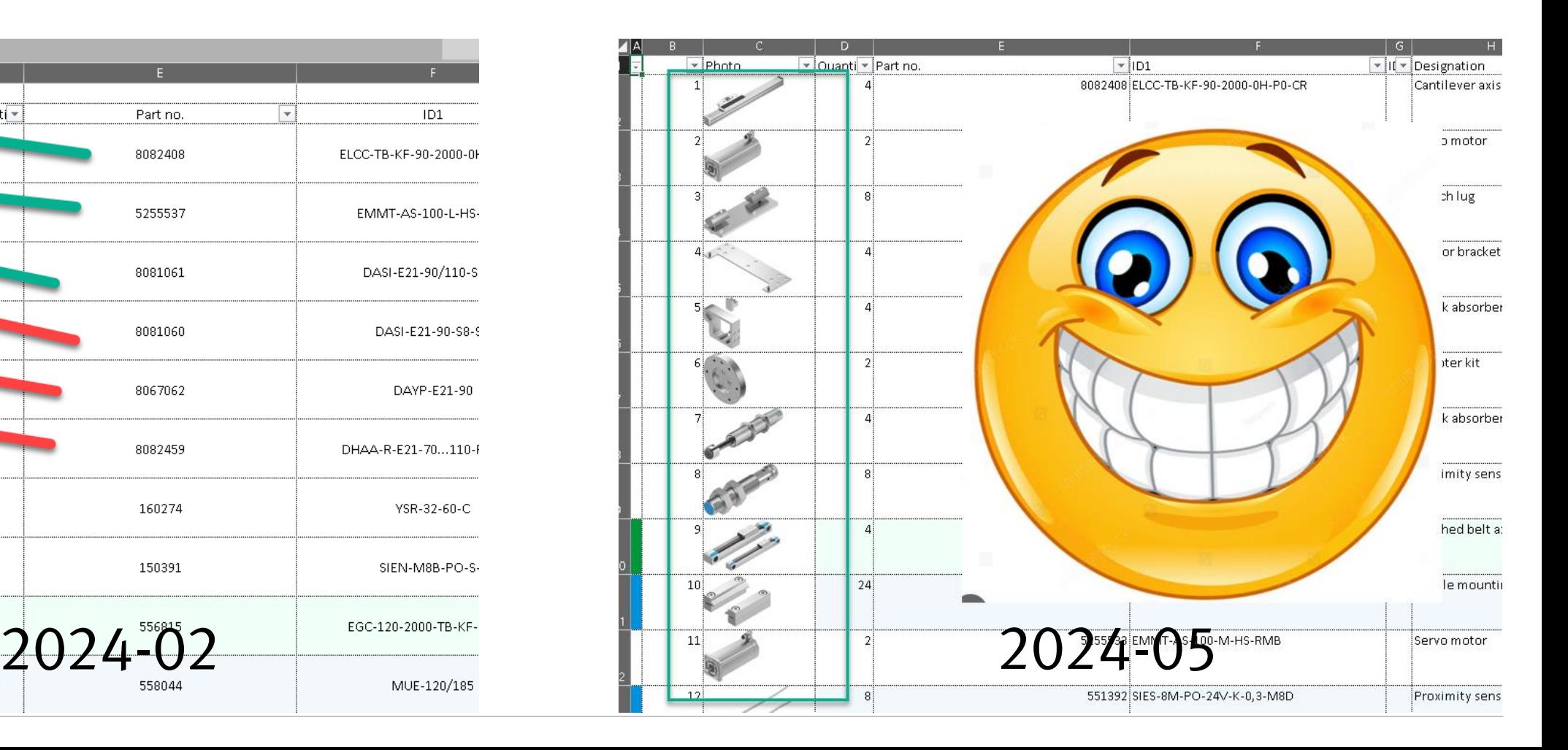

QuickSearchPlus Release Notes

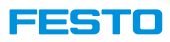

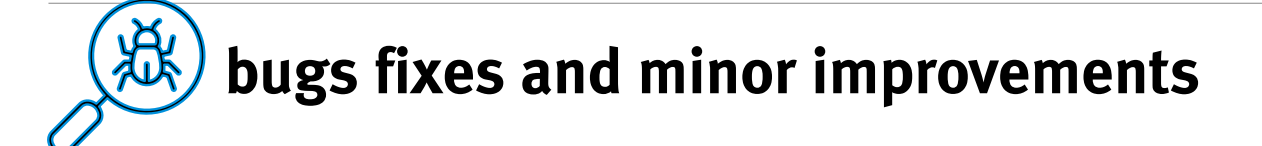

#### **Short description**

VTUC-EX configurator start without error message

Right-click copy on part no/type/description for C-codes now shows C-code

Valid KMAT codes shown as incorrect e.g. DSNU-32-60-PPS-A

DFM-12-...-B (529119) and DFM-16-...-B (529120) show a x-length, not as configurable products

Action "CAD on Function key" not working

Picture quality in Outlook mail are not as good as in 2023-11 version